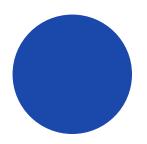

# Header

**CSS** Foundations

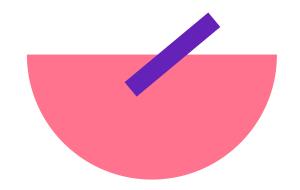

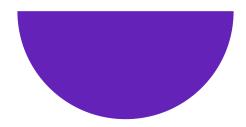

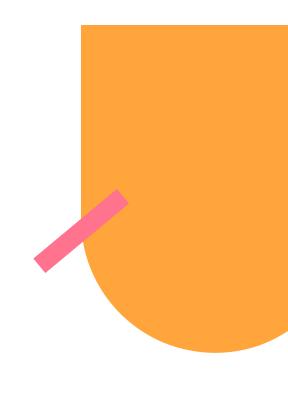

## Flexbox + Grid

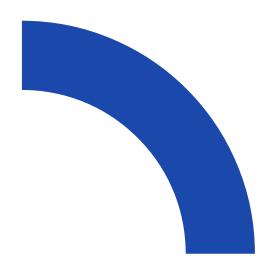

Table

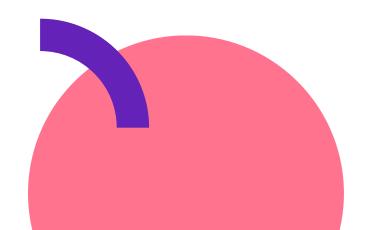

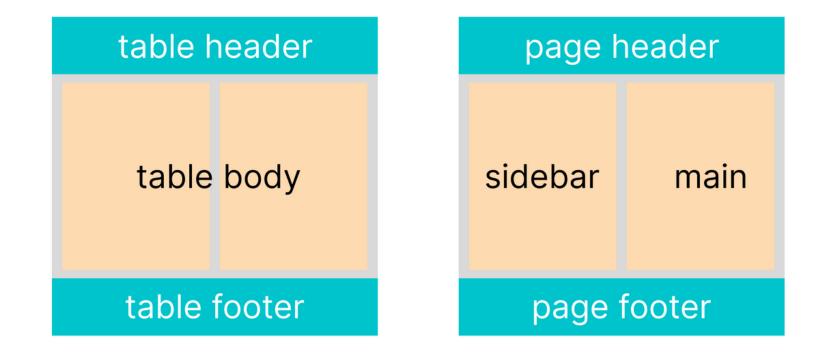

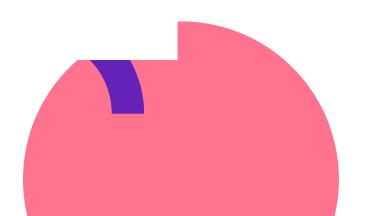

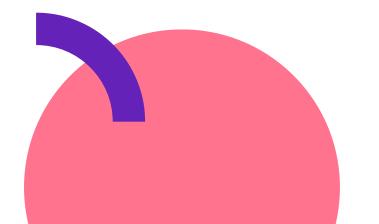

Display

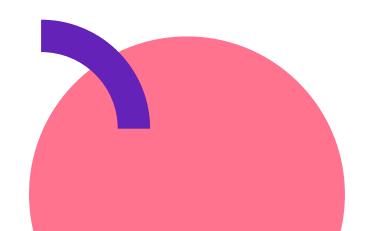

0ne
Two
Three

• • •

li {
 background: blue;
 color: white;
 padding: 16px;
 display: inline-block;
}

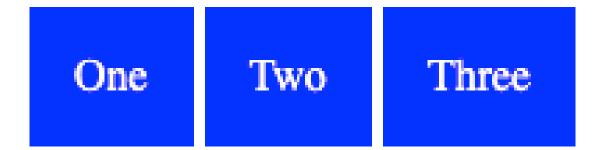

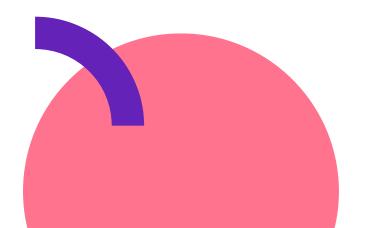

0ne
Two
Three

**li** {

}

background: blue; color: white; padding: 16px; display: inline-block; margin-right: -4px;

One Two Three

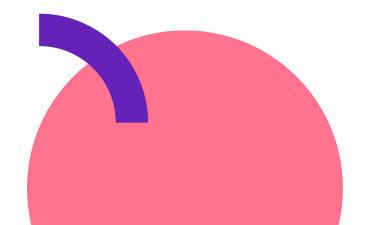

Floats

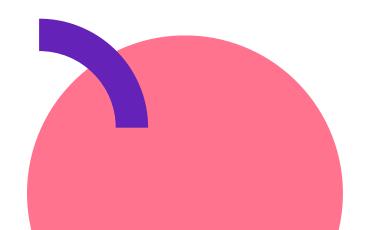

#### <img src="..." alt="Beach at sunset"> ...

.........

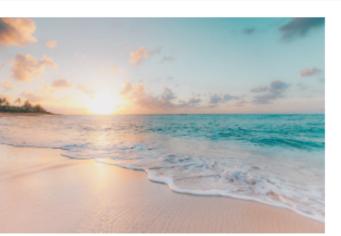

Lorem ipsum dolor sit amet, consectetur adipisicing elit. Mollitia suscipit deleniti adipisci rerum quia in

reprehenderit saepe at fuga soluta, consequatur, minima ducimus? Illo maiores ad mollitia optio. Autem, rem.

Lorem ipsum dolor sit amet, consectetur adipisicing elit. Mollitia suscipit deleniti adipisci rerum quia in reprehenderit saepe at fuga soluta, consequatur, minima ducimus? Illo maiores ad mollitia optio. Autem, rem.

Lorem ipsum dolor sit amet, consectetur adipisicing elit. Mollitia suscipit deleniti adipisci rerum quia in reprehenderit saepe at fuga soluta, consequatur, minima ducimus? Illo maiores ad mollitia optio. Autem, rem.

Lorem ipsum dolor sit amet, consectetur adipisicing elit. Mollitia suscipit deleniti adipisci rerum quia in reprehenderit saepe at fuga soluta, consequatur, minima ducimus? Illo maiores ad mollitia optio. Autem, rem.

```
img {
   width: 300px;
   float: left;
   margin: 0 16px 16px 0;
```

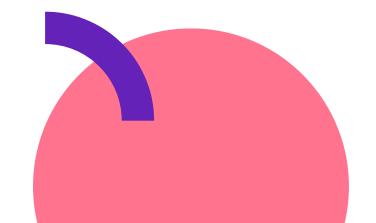

#### 

#### <div>

<img src="..." alt="Beach at sunset">
 ...
</div>

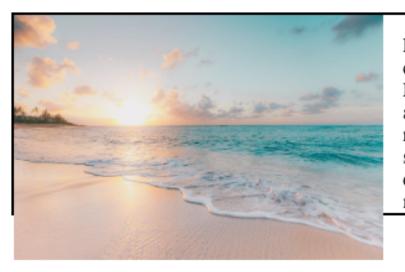

Lorem ipsum dolor sit amet, consectetur adipisicing elit. Mollitia suscipit deleniti adipisci rerum quia in reprehenderit saepe at fuga soluta, consequatur, minima ducimus? Illo maiores ad mollitia optio. Autem, rem.

#### 

div {
 height: 160px;
 border: 2px solid black;
}

#### img {

width: 300px;
float: left;
margin: 0 16px 16px 0;

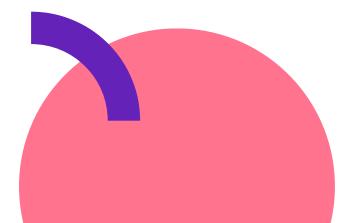

Flexbox

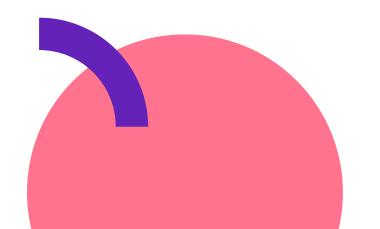

.container { display: flex; }

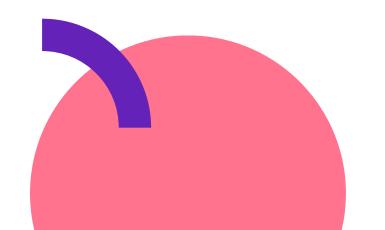

#### <u>CodePen</u>

#### flex-direction

- row
- row-reverse
- column
- column-reverse

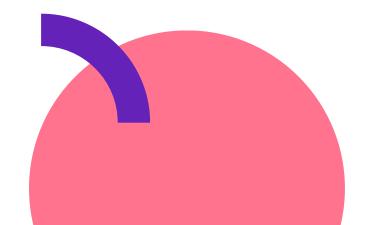

#### flex-direction: row;

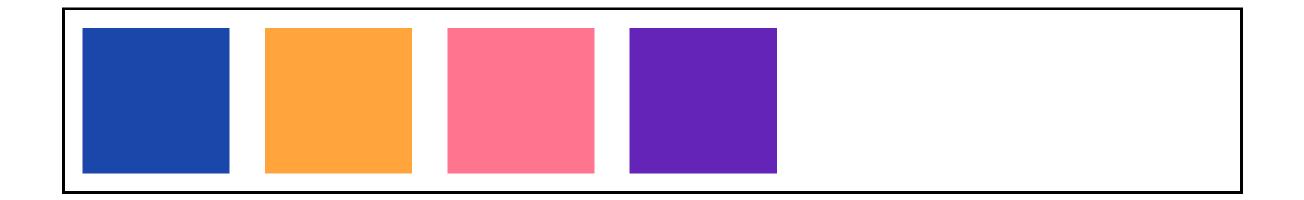

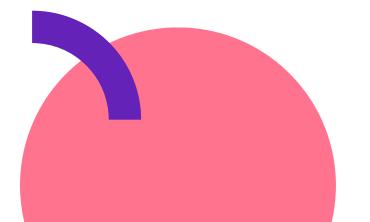

## flex-direction: row-reverse;

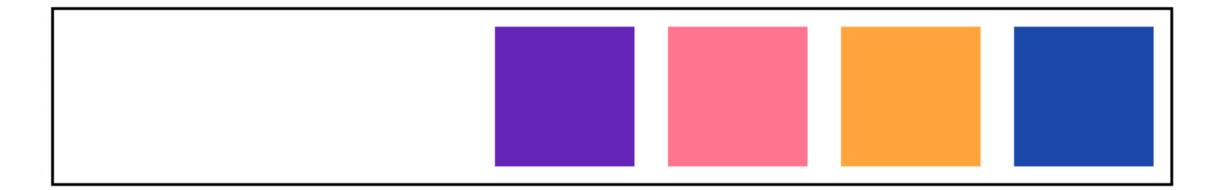

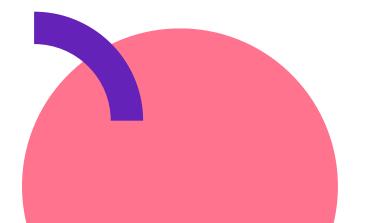

#### flex-direction: column;

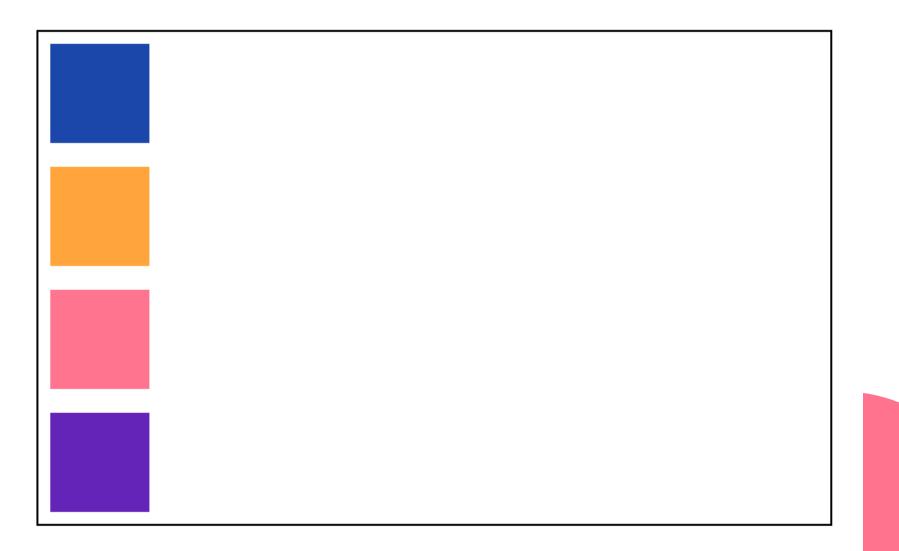

#### flex-direction: column-reverse;

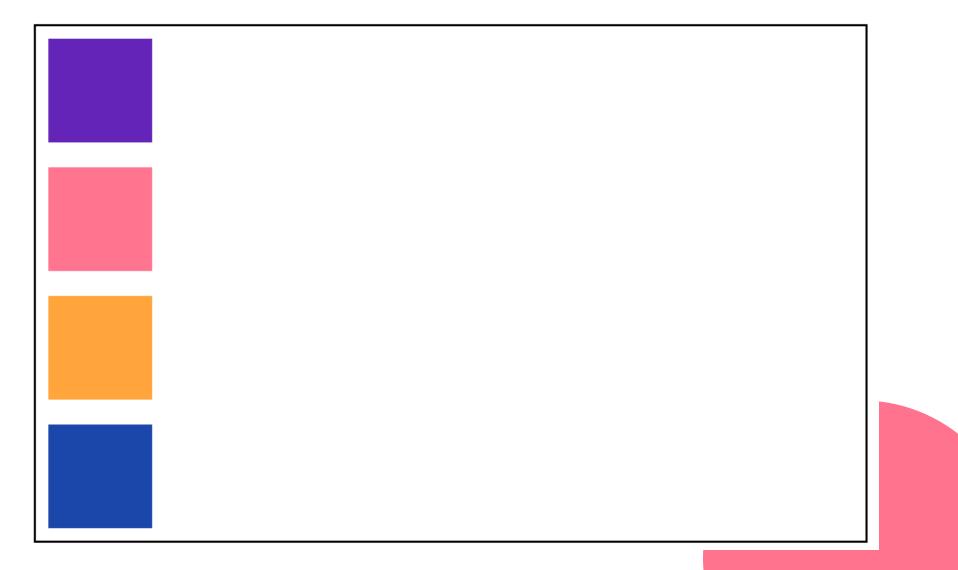

## justify-content

- flex-start
- flex-end
- center
- space-between
- space-around
- space-evenly

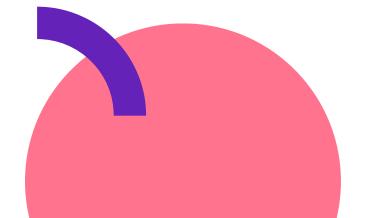

## justify-content: flex-start;

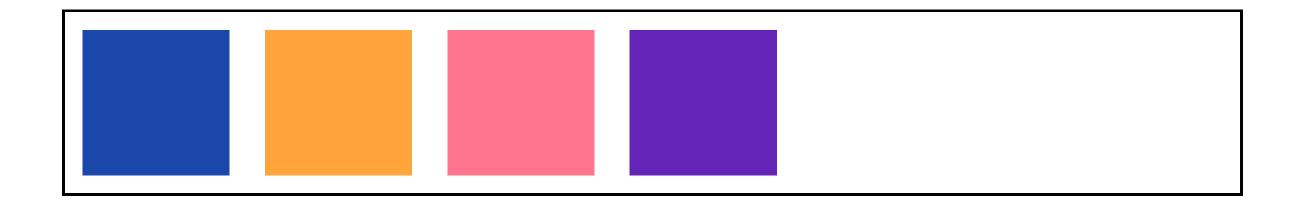

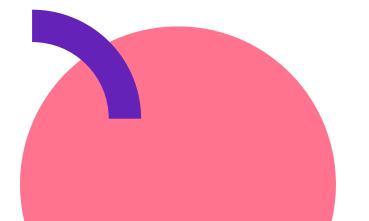

## justify-content: flex-end;

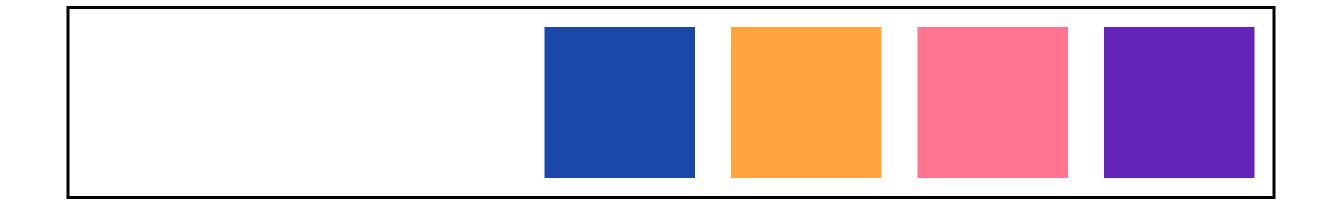

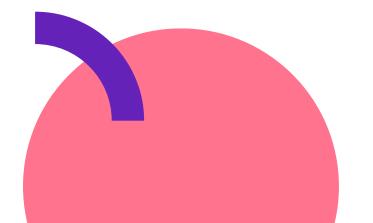

## justify-content: center;

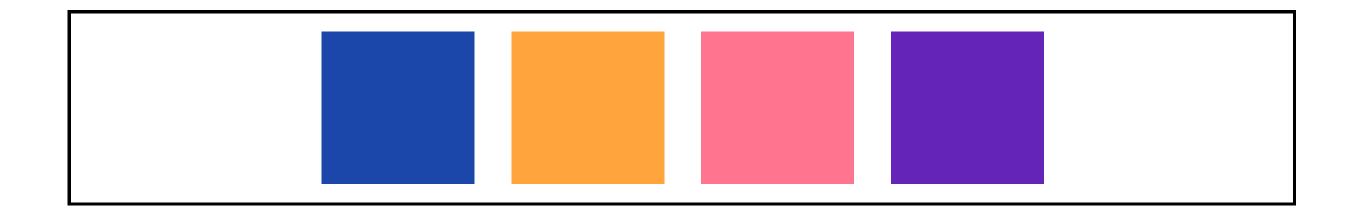

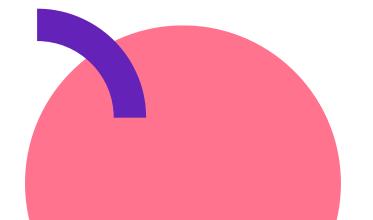

## justify-content: space-between;

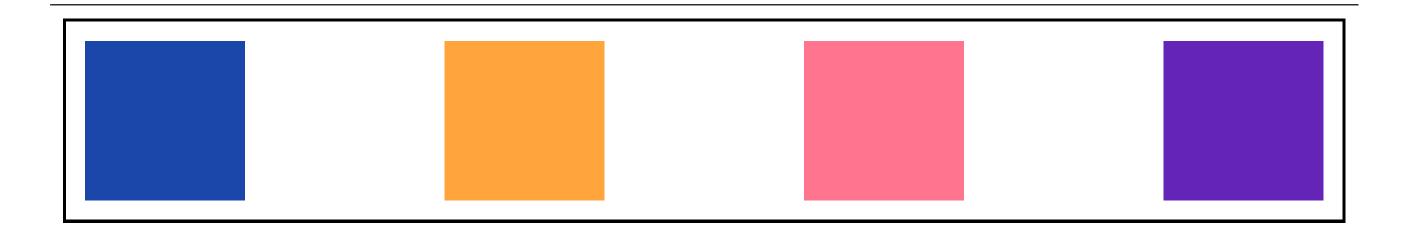

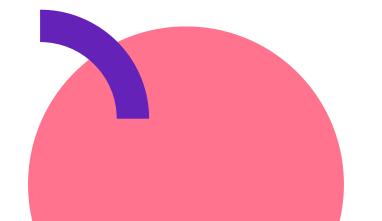

## justify-content: space-around;

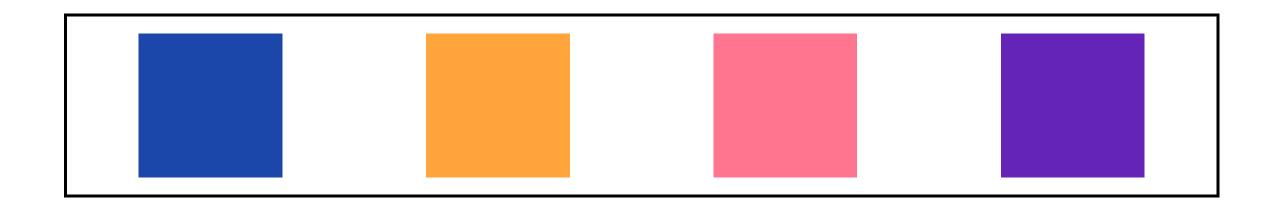

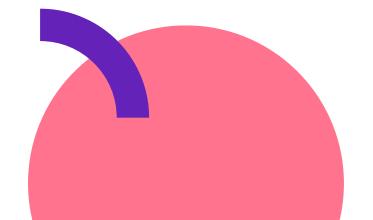

## justify-content: space-evenly;

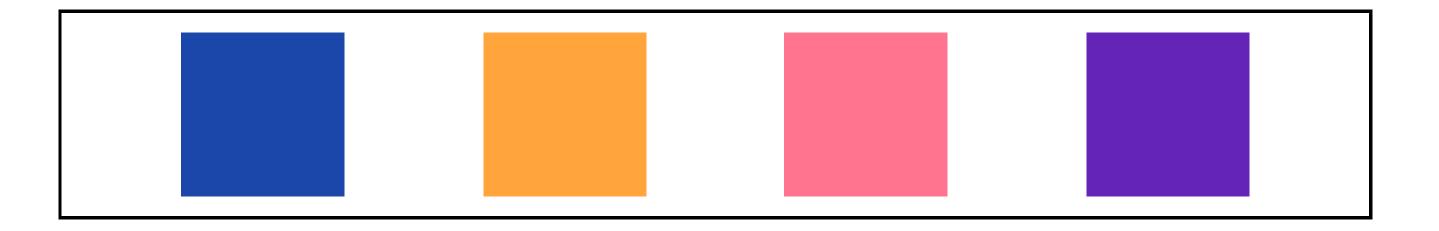

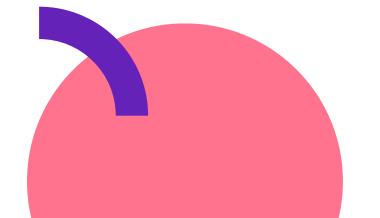

## align-items

- flex-start
- flex-end
- center
- stretch

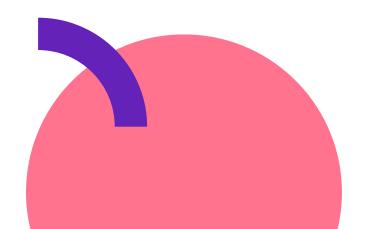

## align-items: flex-start;

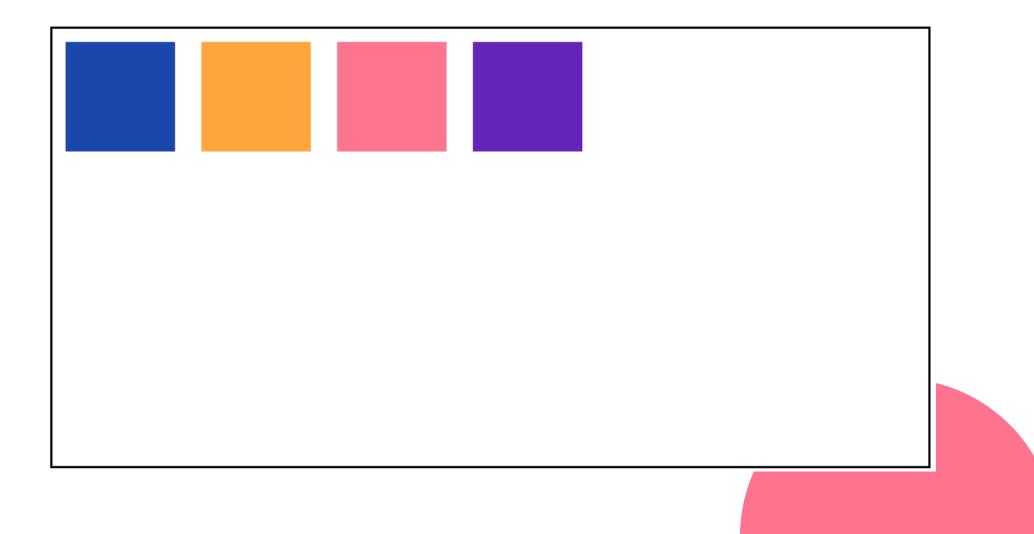

## align-items: flex-end;

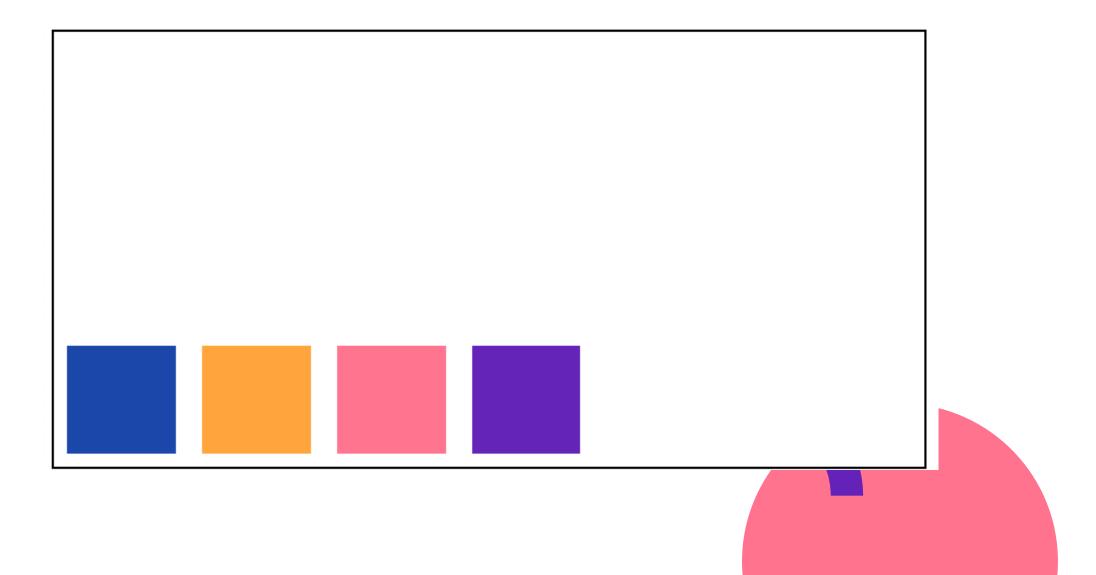

#### align-items: center;

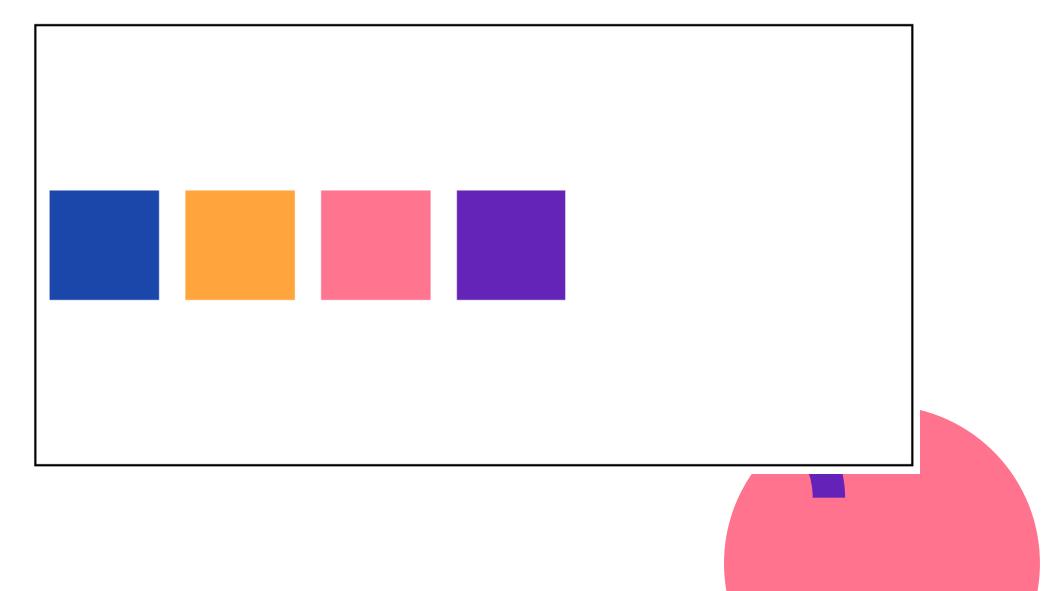

### align-items: stretch;

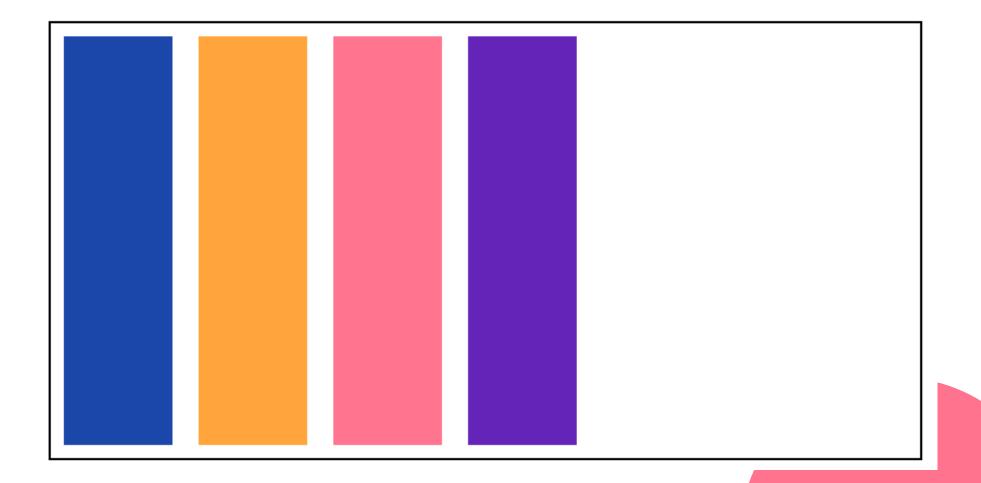

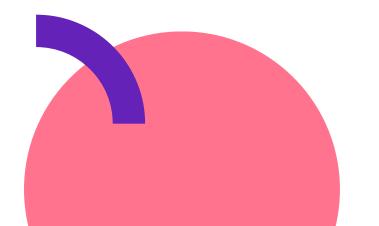

- wrap-reverse
- wrap
- no-wrap

## flex-wrap

#### flex-wrap: no-wrap;

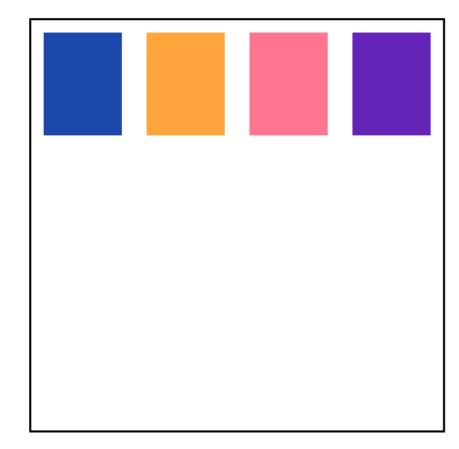

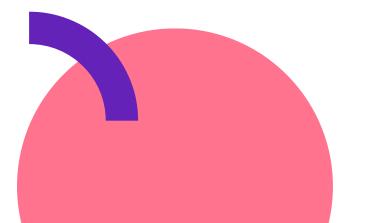

## flex-wrap: wrap;

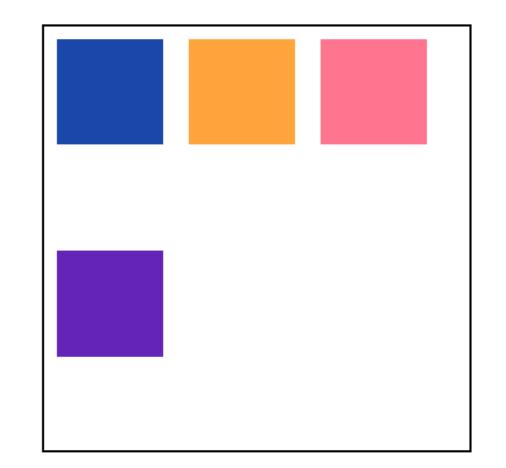

## flex-wrap: wrap-reverse;

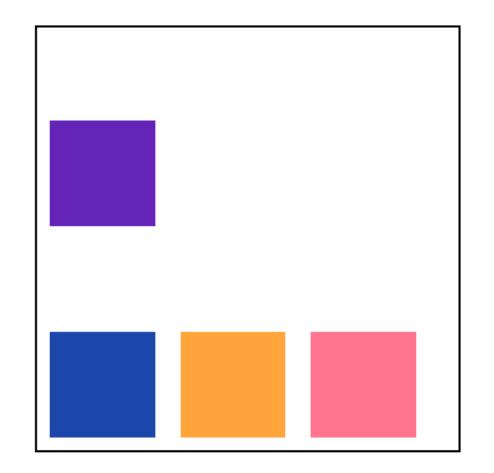

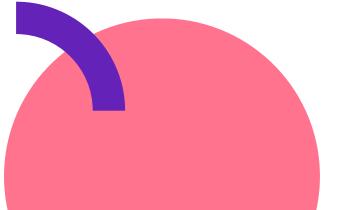

Grid

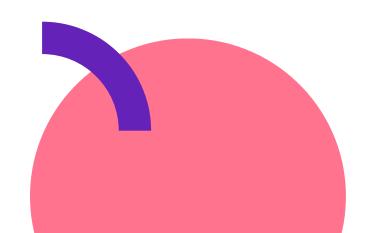

### •••

.container {
 display: grid;
}

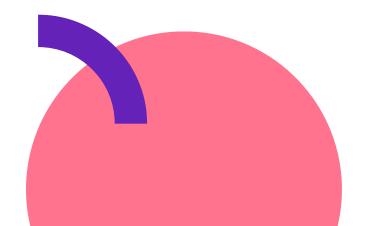

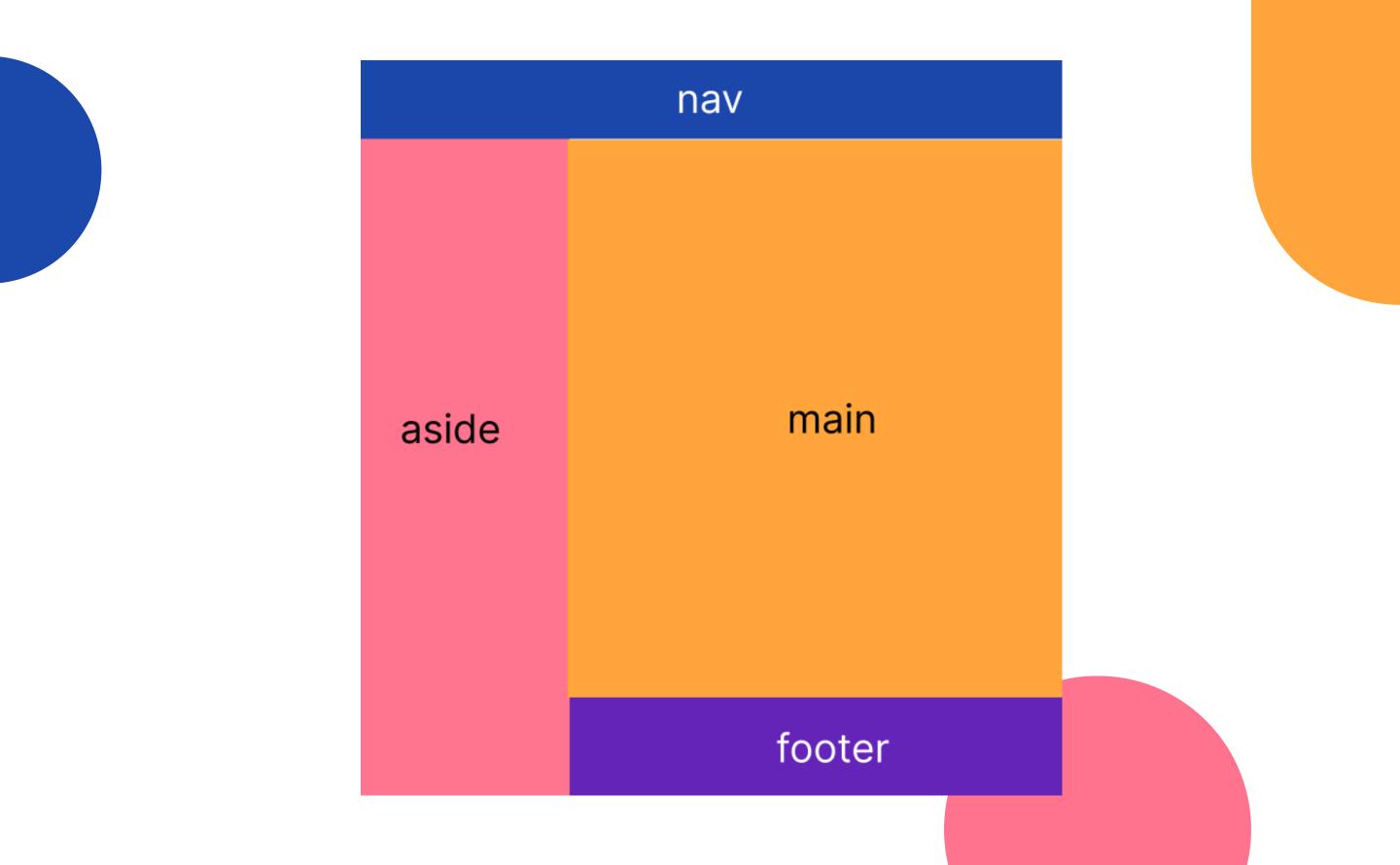

## grid-template-columns

 <track-size>: length, percentage, fraction of free space using 'fr'

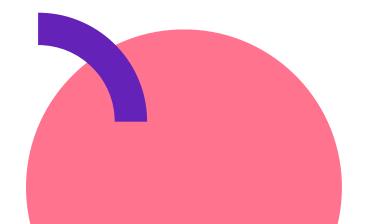

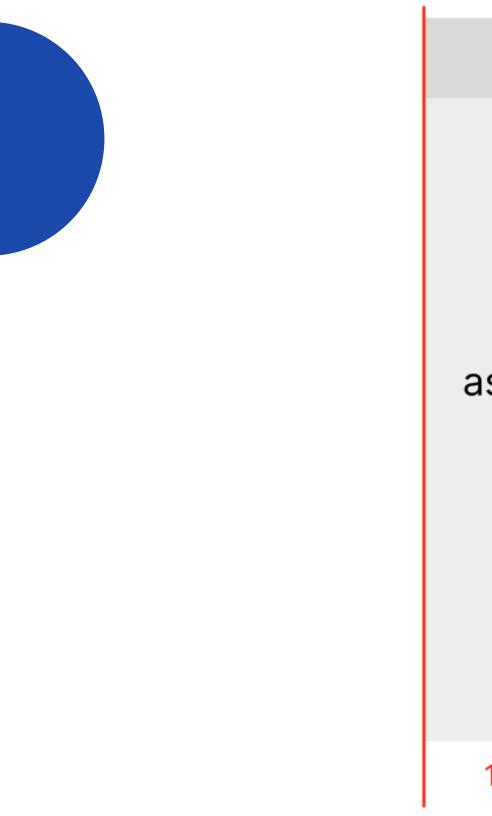

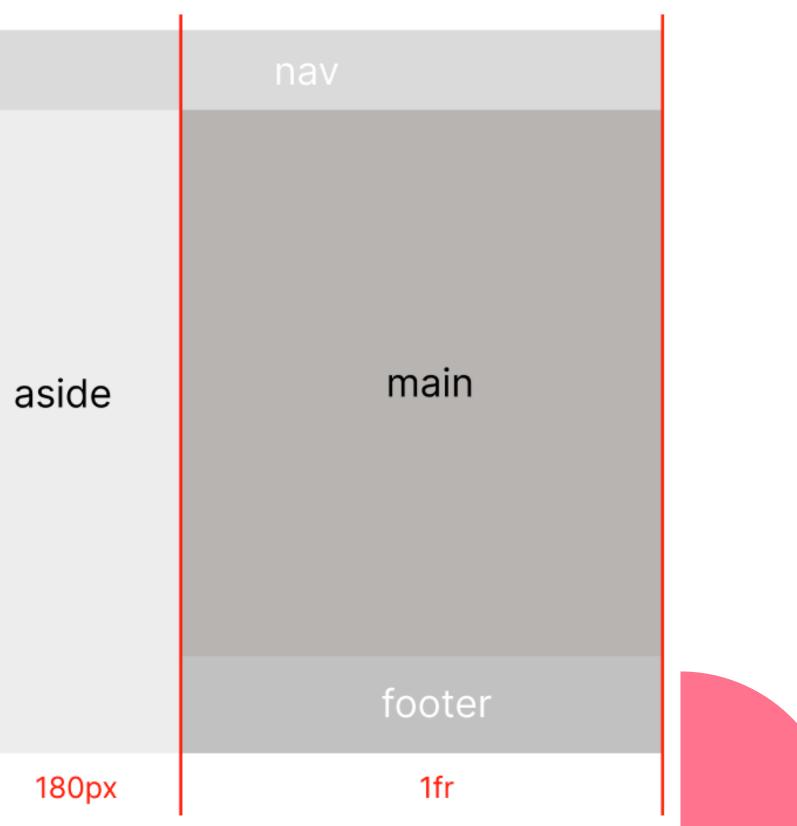

### 

.container {
 display: grid;
 grid-template-columns: 180px 1fr;

}

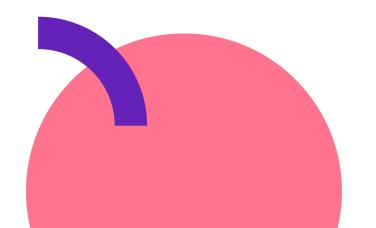

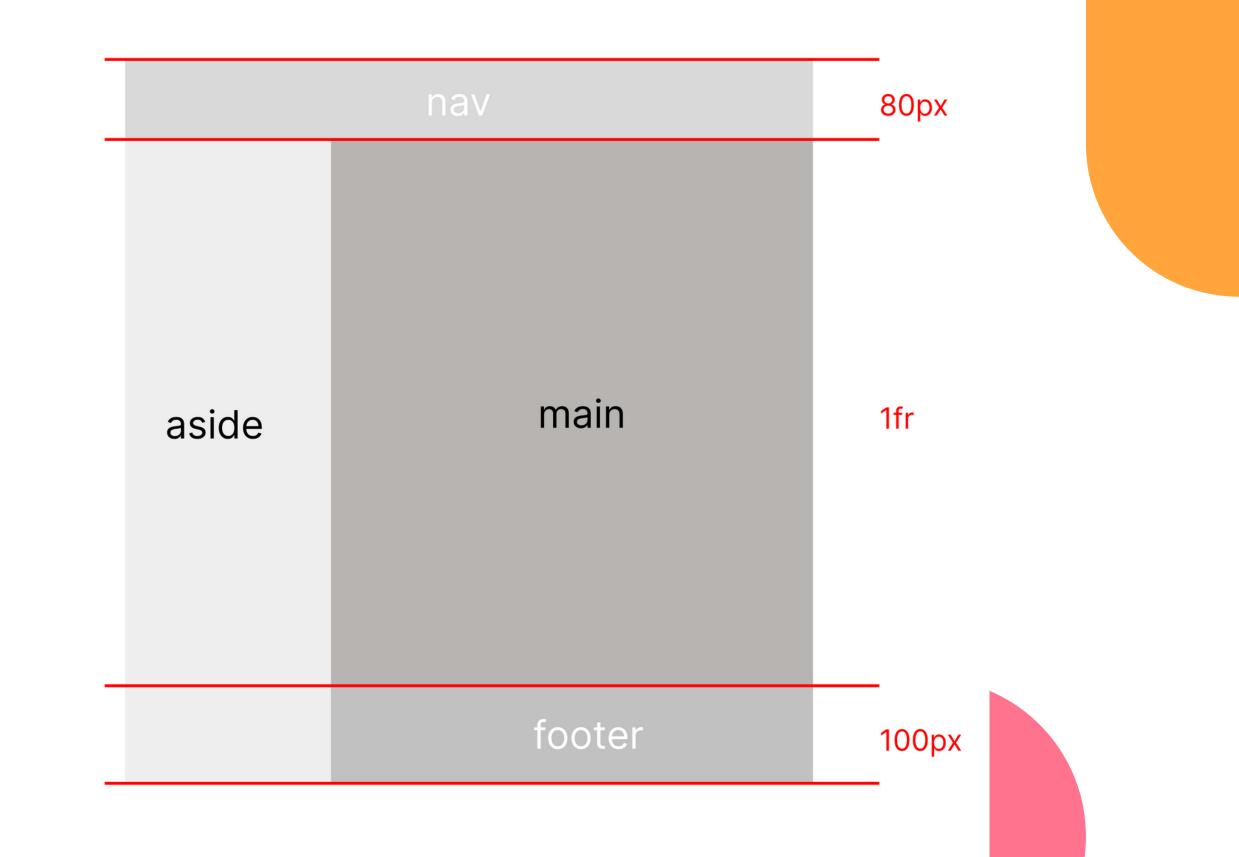

```
.container {
   display: grid;
   grid-template-columns: 180px 1fr;
   grid-template-rows: 80px 1fr 100px;
}
```

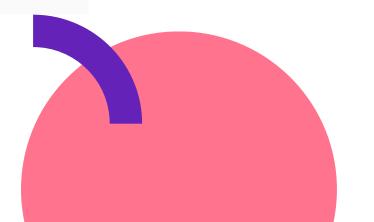

### 

nav { grid-area: 1 / 1 / 2 / 3; }
aside { grid-area: 2 / 1 / 4 / 2; }
main { grid-area: 2 / 2 / 3 / 3; }
footer { grid-area: 3 / 2 / 4 / 3; }

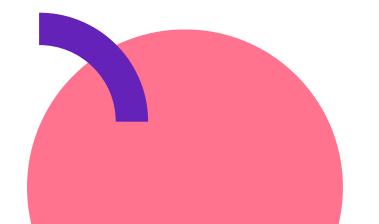

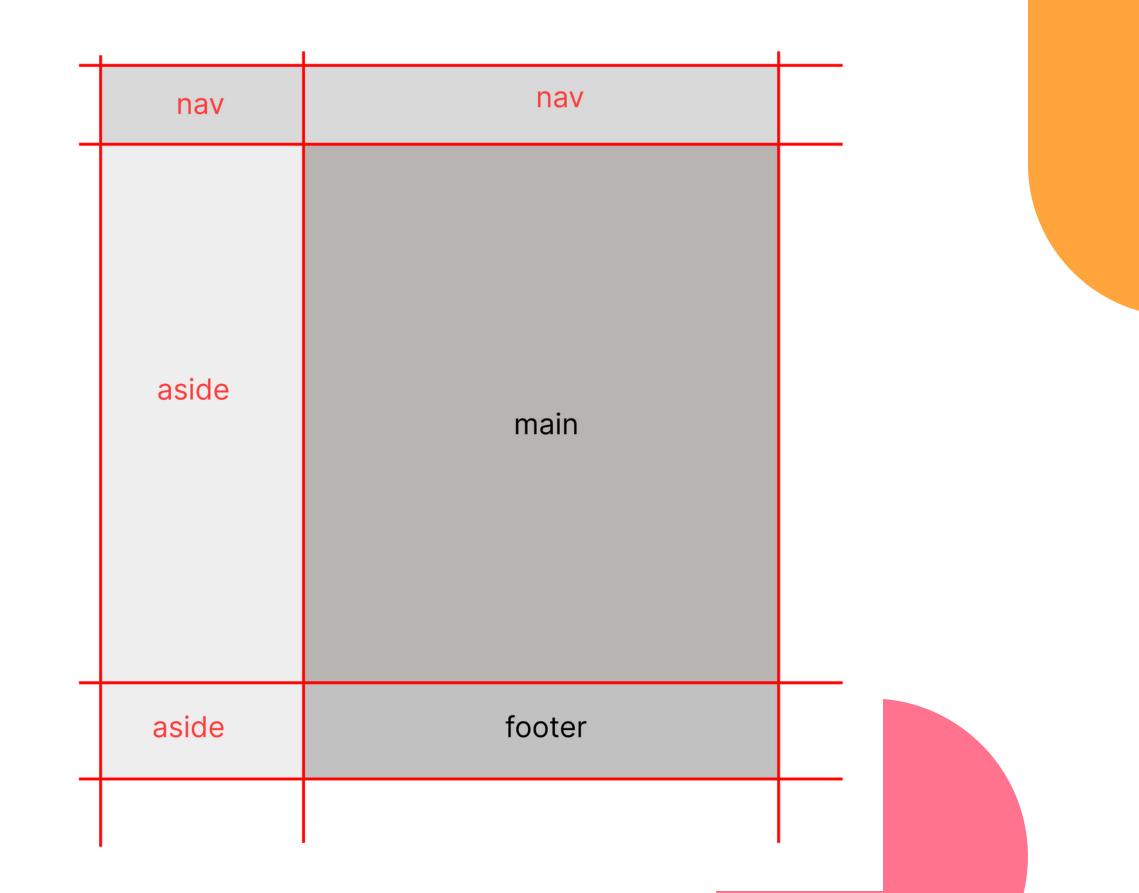

### • • •

```
.container {
    ...
    grid-template-areas:
        "nav nav"
        "aside main"
        "aside footer";
}
```

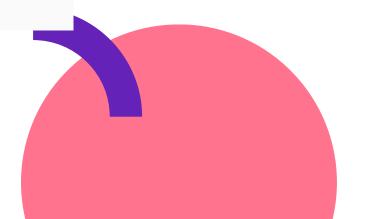

nav { grid-area: nav; }
aside { grid-area: aside; }
main { grid-area: main; }
footer { grid-area: footer; }

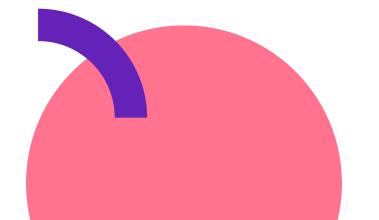

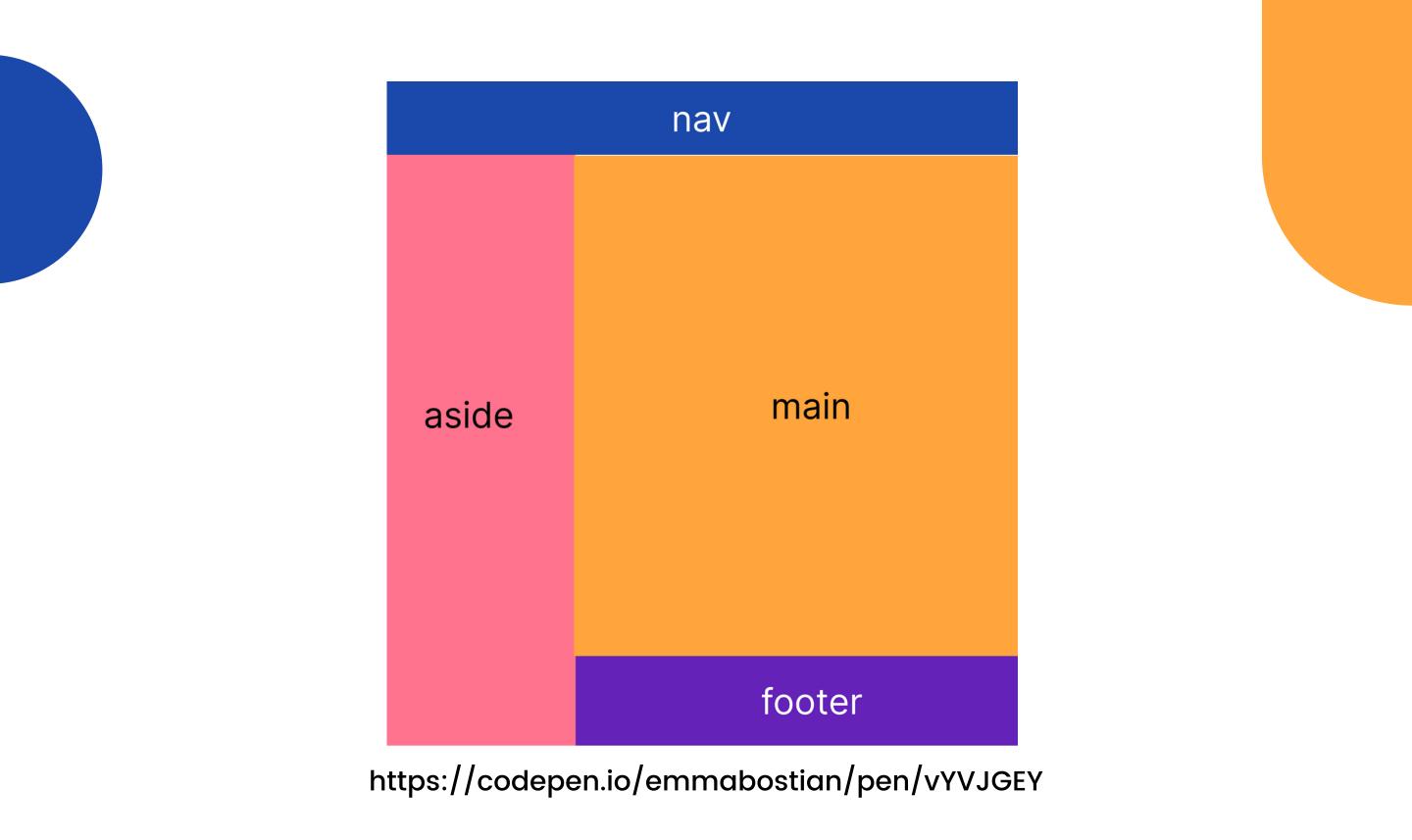

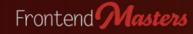

Home Courses Learn Workshops My Account Logout (Emma Bostian)

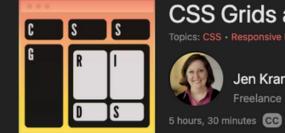

CSS Grids and Flexbox for Responsive Web Design

Jen Kramer Freelance Instructor

This course has been updated! We now recommend you take the CSS Grid & Flexbox for Responsive Layouts, v2 course.

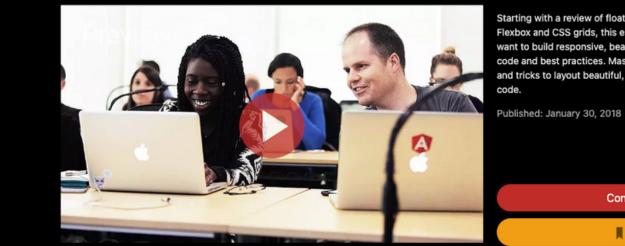

Starting with a review of floats for context, but quickly moving into Flexbox and CSS grids, this essential course is for web developers that want to build responsive, beautiful web applications faster using less code and best practices. Master CSS Grid and Flexbox, the latest tools and tricks to layout beautiful, responsive web applications with less

**Continue Watching** 

Bookmarked

### **Resources and Downloads**

Code & Slides (Github)

### **Table of Contents**

Introduction and Setup

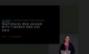

After introducing herself, Jen provides an overview of the course.

00:00:00 - 00:02:45

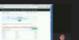

Resources

Introduction

The GitHub repository for this course is explored and described by Jen.

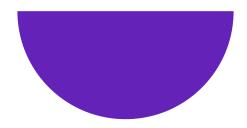

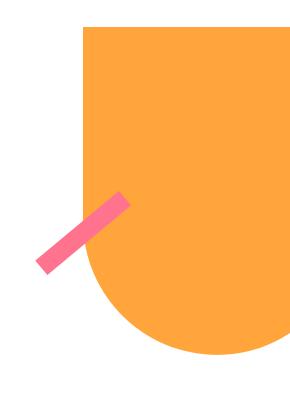

## Combinators

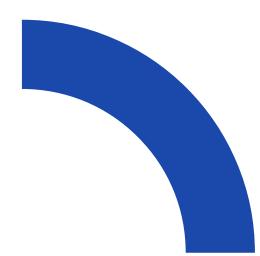

### Combinators

Combine selectors in a way that gives them a relationship.

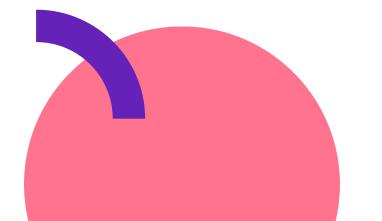

### **Descendent Selector**

ul li a

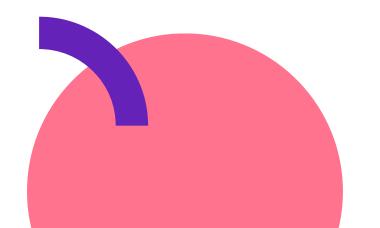

### •••

<a href="#">Link 1</a><a href="#">Link 2</a><a href="#">Link 2</a><a href="#">Link 3</a>

<a href="#">Link 4</a>

### 

ul li a { color: red; }

Link 1 Link 2 Link 3 Link 4

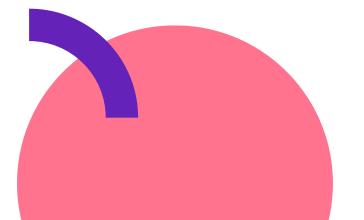

### •••

<a href="#">Link 1</a><a href="#">Link 2</a><a href="#">Link 2</a><a href="#">Link 3</a>

<a href="#">Link 4</a>

### • • •

ul li a { color: red; }

Link 1 Link 2 Link 3 Link 4

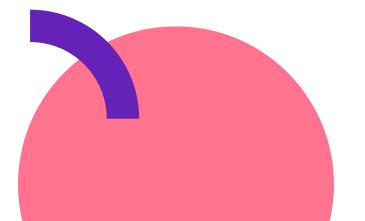

## Child Combinators (Direct Descendants)

div.text > p

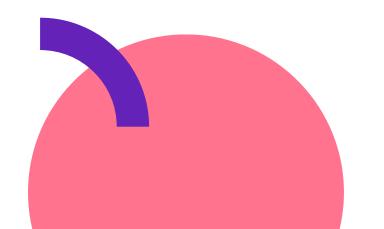

### <div class="text">

Here is some text.
Here is some more text.
Here is some more text.
</div>
</div>

div.text > p {
 font-weight: bold;
}

## Here is some text. Here is some more text.

### <div class="text">

Here is some text.
Here is some more text.
Here is some more text.
</div>
</div>

div.text > p {
 font-weight: bold;
}

## Here is some text. Here is some more text.

## Adjacent Sibling Combinators

img + p

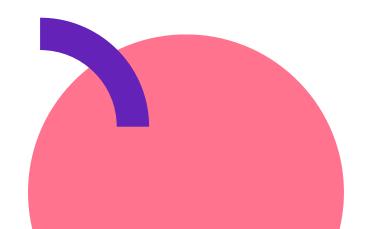

<h1>Hello world</h1> This is a paragraph! This is another paragraph!

h1 + p {
 color: red;
}

### Hello World

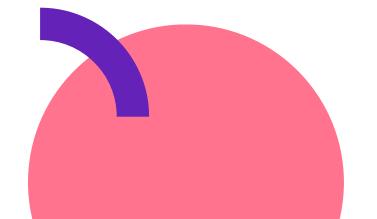

<h1>Hello world</h1> This is a paragraph! This is another paragraph!

h1 + p {
 color: red;
}

### Hello World

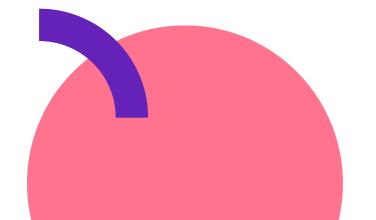

<h1>Hello world</h1> <div> This is a paragraph! This is another paragraph! </div>

h1 + p {
 color: red;
}

### Hello World

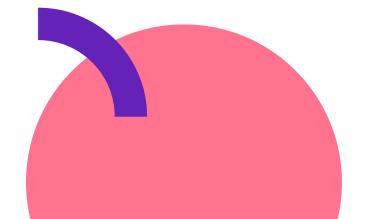

<h1>Hello world</h1> <div> This is a paragraph! This is another paragraph! </div>

h1 + p {
 color: red;
}

### Hello World

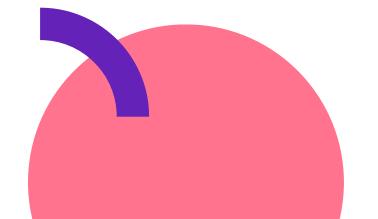

## General Sibling Combinators

p ~ code

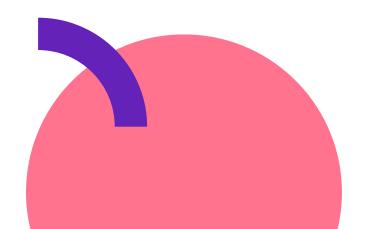

### •••

This is a paragraph.<code>Here is some code</code>Here is some more code</code>This is another paragraph<div>

<code>Here is the last block of code</code>
</div>

p ~ code {
 color: red;
}

This is a paragraph. Here is some code Here is some more code This is another paragraph Here is the last block of code

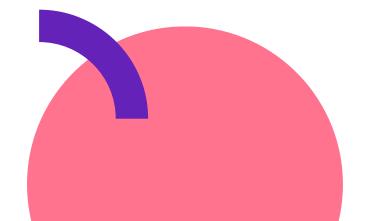

### •••

This is a paragraph.<code>Here is some code</code>Here is some more code</code>This is another paragraph<div>

<code>Here is the last block of code</code>
</div>

p ~ code {
 color: red;
}

This is a paragraph. Here is some code Here is some more code This is another paragraph Here is the last block of code

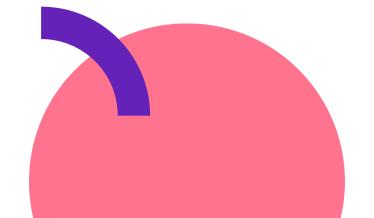

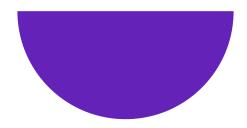

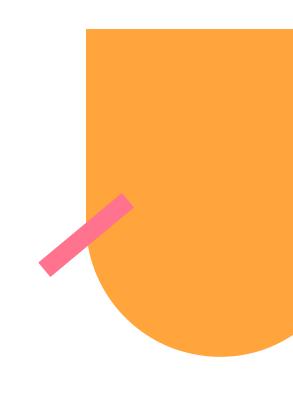

## BEM

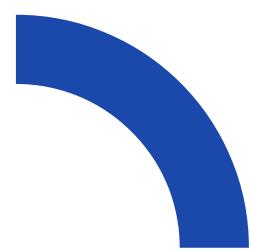

## Block Element Modifier (BEM)

Design methodology that helps create reusable components and code sharing.

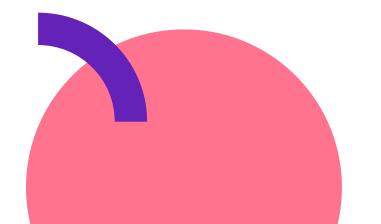

## Methodologies

- OOCSS
- SMACSS
- SUITCVSS
- Atomic
- BEM

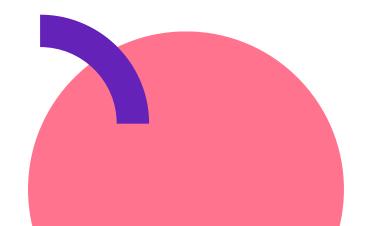

### Block

- header
- menu
- input
- checkbox

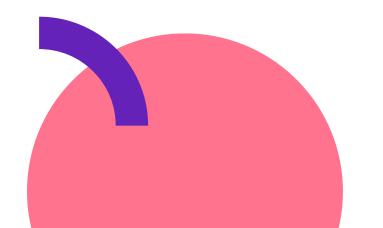

### Element

- menu item
- list item
- header title

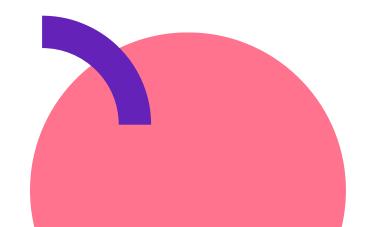

## Modifier

- disabled
- highlighted
- checked
- yellow

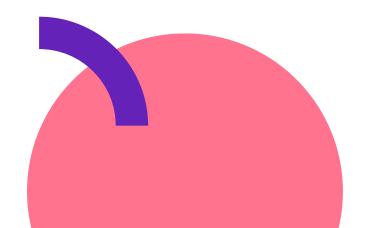

### **BEM In Practice**

### .block\_\_element--modifier

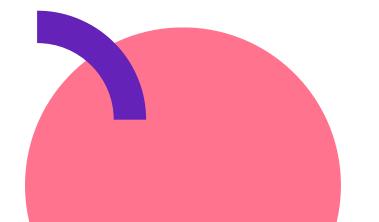

### **BEM In Practice**

### •••

<form class="form">
 <input class="form\_\_input" ... />
 <input class="form\_\_input form\_\_input--disabled" ... />
 <button class="form\_\_button form\_\_button--large" ... >Button</button>
</form>

- .form
- .form\_\_input
- .form\_\_input--disabled
- .form\_\_button--large

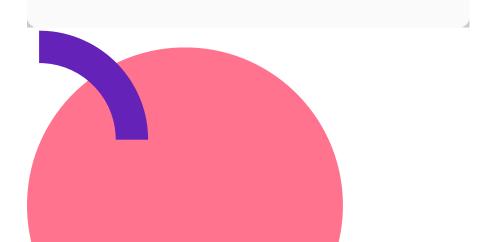

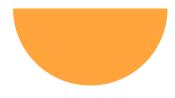

## What we've learned

- Layouts with table and floats
- Flexbox + Grid
- Combinators
- BEM

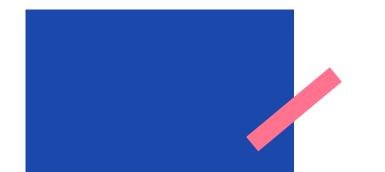

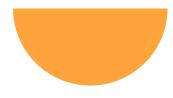

### Next Up

# Let's build the header of our app.

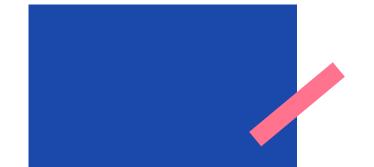